## **SE**DATAL OCKER<sup>®</sup> SENTRY ONE

## **Quick Start Guide**

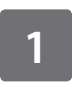

## **PLUG IN SENTRY ONE**

- Wait for up to 30 seconds.
- No need to restart your computer.
- Drive letters vary with computer.

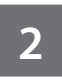

## **SETUP/UNLOCK\***

Device autostarts or **Double-click & Run**

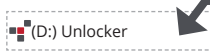

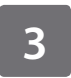

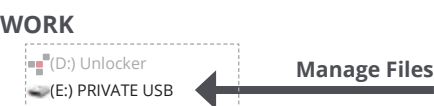

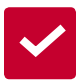

**Sentry ONE locks** when it is unplugged, powered down, timed out, locked from the menu or when you log out.

\* If this window does not appear, open it manually:

- Windows: Start > This PC > Unlocker > Unlocker
- Mac: Finder > Unlocker > Unlocker

A one time activation is required upon first use. Enter the activation code or connection token provided by your account administrator.

For more info visit datalocker.com/central-management